# **Rates Generator**

# Section overview Creating New Rates Generator Optimization Options Adjust Options Advanced & Quality Options Rules List Tab Creating New Rules

#### Section overview

Rates Generator is a tool aimed at making rates management more flexible and versatile by allowing setting up specific rules that will be applied to codes and rate tables in general. Additionally, it allows both generating a new rate table for vendors or updating new ones. The section is presented in the form of a table with the following columns:

Screenshot: Rates Generator form

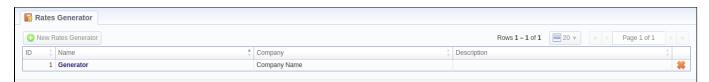

| Column          | Description                                           |  |
|-----------------|-------------------------------------------------------|--|
| ID              | Identification number of a rates generator            |  |
| Name            | Name of a rates generator                             |  |
| Company         | Name of a reseller, whom a rates generator belongs to |  |
| Descripti<br>on | Additional information about a rates generator        |  |

Functional buttons/icons, presented in the section, are as follows:

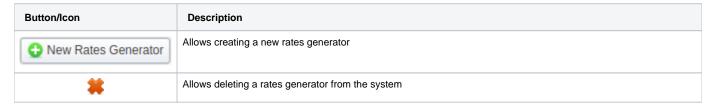

## Creating New Rates Generator

To create a new rates generator, you need to click the **New Rates Generator** button and a pop-up creation form will appear. It consists of **general** and **add itional** settings. The list of general settings includes the following fields:

Screenshot: General settings

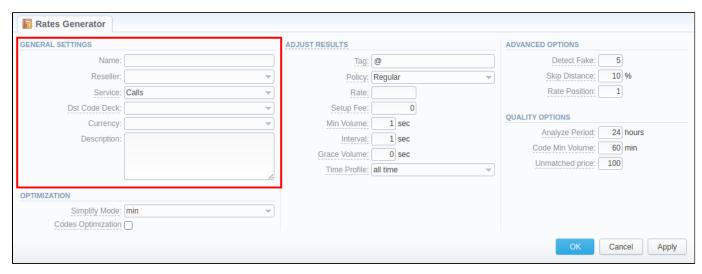

| Field         | Description                                                                                                    |  |
|---------------|----------------------------------------------------------------------------------------------------|--|
| Name          | Specify the name of a new rates generator                                                                                    |  |
| Reseller      | Select the reseller, to whom a newly created rates generator should belong                                                   |  |
| Service       | Choose the service to be applied for the respective rates generator (calls, SMSs, data, etc.).                               |  |
| Dst Code Deck | Select the code deck that will be used to name destination codes in a new price list if the Adjust Results option is enabled |  |
| Currency      | Specify the currency of rates in a new price list                                                                            |  |
| Description   | Additional information about a current rates generator                                                                       |  |

To refine your results, you can use the following additional criteria:

## **Optimization Options**

Screenshot: Rates Generator form/Optimization checkbox

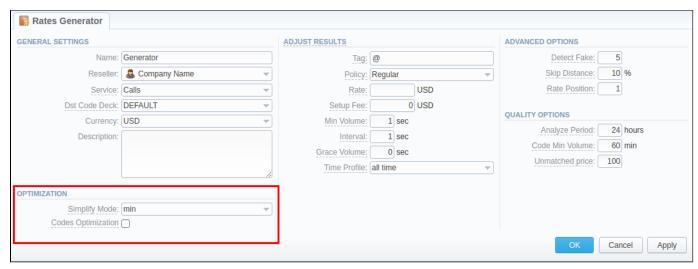

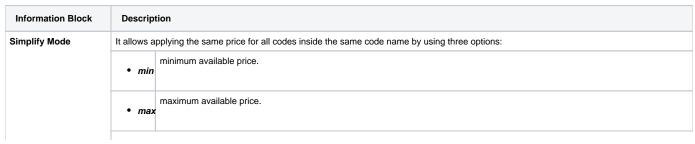

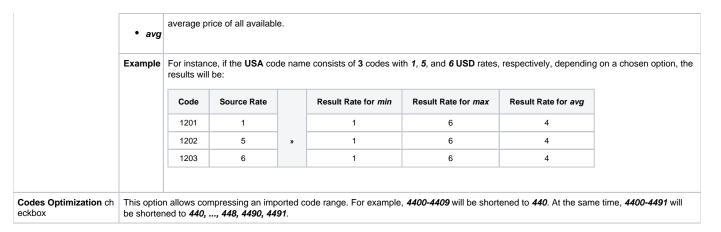

#### **Adjust Options**

The *Adjust Results* section enables results adjusting by data from a currently selected **Code Deck**. It means that the number of codes in your **source rate table** (specified in rules after a new rates generator is created) **must be equal** to the number of codes in your Code Deck. If your Code Deck has only 5 codes, but a rate table has 10, those extra codes, that are not specified in a selected Code Deck, will be removed from a generated rate table. On the other hand, if your Code Deck has 15 codes, but a rate table has only 5, 10 extra codes will be added to a generated rate table with parameters, specified in this information block. A detailed example is provided in the table below.

Screenshot: Adjust Results information block

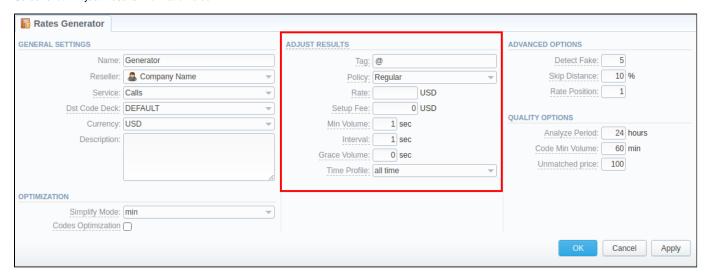

| Field           | Description                                                                                                    |  |
|-----------------|----------------------------------------------------------------------------------------------------|--|
| Tag             | Specify a tag that will be applied to new rates, if such were created by a rates generator. Let's leave the default @tag                                               |  |
| Policy          | Select the policy (regular or additive) that will be applied to code(s), presented in a code deck, but not in a source rate table. For example, <b>Reg</b> ular policy |  |
| Rate            | Define a rate for codes, which are present in a code deck but missing in a rule's source rate table. For example, 7.5 USD                                              |  |
| Setup<br>Fee    | Define a setup fee for a new rate(s). For example, 8 USD                                                                                                    |  |
| Min<br>Volume   | Indicate minimum volume for a new rate(s). 6 sec, for instance                                                                                                    |  |
| Interval        | Specify the interval for a new rate(s). For example, 2 sec                                                                                                    |  |
| Grace<br>Volume | Determine grace volume for those rates. For example, 2 sec                                                                                                    |  |
| Time<br>Profile | Define a time profile for a new rate(s). For instance, leave the default <b>all time</b> profile                                                                       |  |

Examp

Let's say our DEFAULT code deck contains 5 codes: 1201, 1202, 1203, 1204, 1205. But our source rate table has 4: 1201, 1202, 1203, and 1205. If you enable Adjust Results and specify the above-mentioned fields with respective parameters, a new rate table, created by a rates generator, will consist of 5 codes: 1201,1202, 1203, 1205 with their original parameters and a new 1204 code with the following ones (see screenshot above):

| Field        | Value                          |
|--------------|--------------------------------|
| Code         | 1204                           |
| Code Name    | According to DEFAULT code deck |
| Rate         | 7.5                            |
| Setup Fee    | 8                              |
| Min Volume   | 6                              |
| Interval     | 2                              |
| Grace Volume | 2                              |
| Time Profile | all time                       |
| Tag          | @                              |
| Policy       | Regular                        |

If a source rate table misses more than 1 code from the selected code deck, all added codes will have identical parameters, specified in the respective fields above.

Attention

Please note, if you enable the Adjust Results option but don't specify the Rate field, new rates for missing codes won't be added to a new rate table

### **Advanced & Quality Options**

Screenshot: Advanced and Quality Options information block

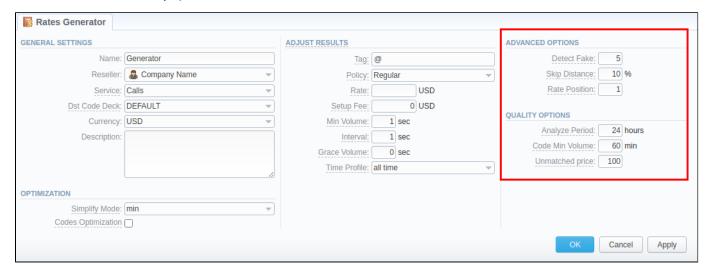

The Advanced Options information block is designed to resolve cases when rates generator rules are created for different source rate tables that share certain identical codes. By specifying the following fields, you can configure what will the rate system use for these codes:

| Field           | Description                                                                                                    |
|-----------------|----------------------------------------------------------------------------------------------------|
| Detect<br>Fake  | Enable detection of fake rates if at least a specified number of rates is present in all source rate table, specified in generator rules.            |
| Skip<br>Distanc | A percentage value of the difference between the average rate value and a particular rate from all rates, used for the <b>Detect Fake</b> operation. |

#### Rate Position

Define what rate from a total amount of rates left after **Detect Fake** operation will be used for certain code.

Rates are ordered from the cheapest to the most expensive. Thus, if you specify 1, The system will use the cheapest rate, if 2 - the second cheapest, and so on.

#### Example

Let's say we have 4 rules in our rates generator, each with a different source rate table. Each rate table has a rate for the 1201 code, but with different prices in USD:

| Rate Table Name | Rate |
|-----------------|------|
| RT 1            | 0.98 |
| RT 2            | 0.2  |
| RT 3            | 1.1  |
| RT 4            | 1.7  |

In Advanced Options of rates generator settings, we've specified values, seen in the screenshot above. It means that the system will pick all 4 rates for the 1201 code and execute the following actions:

- 1. Count an average rate for all 4 rates that equals 0.99 USD.
- 2. Count the interval of 15% for an average rate of 0.99 USD that is between 0.85 USD and 1.13 USD. Then, the system will compare all rates and skip 1.7 USD rate from RT 4 and 0.2. USD rate from RT 2.
- 3. Since the Rate position field value is 2, the system will pick the second cheapest rate for this code that is 1.1 from RT 3 and apply it as a basic rate for 1201 code in a new rate table, created by a rates generator.

The Quality Options information block contains additional parameters for more precise rate generation, based on the Summary Report. The system will analyze the report taking into account a specified time interval, specified in a report, minimum event value for codes, specified in generator rules, as well replace rate values for unmatched codes, and will generate a new rate table or update an existing one including these parameters. The information block consists of the following fields:

| Field                  | Description                                                                                                    |  |
|------------------------|----------------------------------------------------------------------------------------------------|--|
| Analyz<br>e<br>Period  | Define a number of hours to analyze the <b>Summary Report</b> for. For example, <b>24 hours</b>                   |  |
| Code<br>Min<br>Volume  | Define a minimum event volume for certain code. For example, 60 min for the Calls service                         |  |
| Unmat<br>ched<br>Price | Define a price for all codes that do not satisfy quality parameters (Code Min Volume value). For example, 100 USD |  |

Example For example, you created a new rates generator and set up 3 rules for the following codes: 1201, 1205, 1205 with 1.5, 2.5, and 5.5 USD rates, respectively. In the Quality options, the respective parameters are the same as indicated in an example (see screenshot above). If you click Create Rate Table or Update Rate Table buttons on May 16th, at, i.e., 3:25 PM, the rates generator will run a Summary Report with the following parameters:

| Field        | Value                              |
|--------------|------------------------------------|
| Period       | May 15, 15.25 PM - May 16, 3:25 PM |
| Code         | 1201, 1202, 1205                   |
| Total Volume | 60                                 |

Subsequently, a report showed that the billed volume for 1201 code is 79 mins, 1202 - 49 mins, and 1205 - 61 mins. As a result, a newly generated rate table will contain the following data:

| Code | Old Rate |   | New Rate |
|------|----------|---|----------|
| 1201 | 1.5      |   | 1.5      |
| 1202 | 2.5      | » | 100      |
| 1205 | 5.5      |   | 5.5      |

#### Attention

If you want to use Quality Options for Rates Generator, you have to define a Terminator as a Source for a Rates Generator's rule.

When your rates generator has been created, you need to specify its rules. The Rules List tab consists of all rules, created for a target rates generator and is presented in the form of a table with the following columns:

Screenshot: Rules List Tab

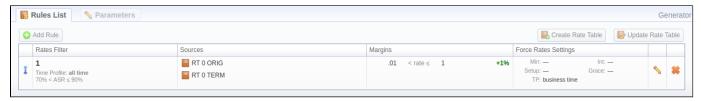

| Columns              | Description                                                                            |
|----------------------|----------------------------------------------------------------------------------------|
| Rates Filter         | Code or Code Name, used in this rule                                                   |
| Sources              | Rate Tables or Terminators Names that serve as sources for this rule                   |
| Margins              | Amount of margin that will be applied to a rate if specified margin parameters are met |
| Force Rates Settings | Additional information on a rate: Setup Fee, Grace Volume, etc.                        |

List of functional buttons, presented in the tab, includes:

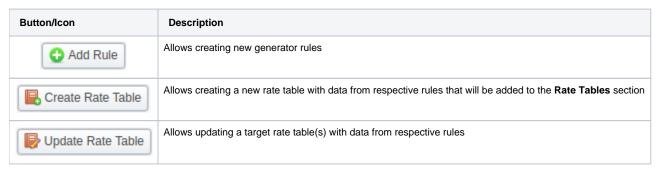

You can change an order of rules with the help of the \$\begin{align\*} \text{icon.} \text{Simply click on it and drag-and-drop it to the desired place.} \end{align\*}

# **Creating New Rules**

To create a new rule, you need to click the **Add Rule** button. In the opened creation form (see screenshot below), specify the respective fields and click **OK** . A new rule will be added at the top of the **Rules List** tab:

Screenshot: New rule creation form

| Rates Generator                                                                                                    | Generator                                                          |
|----------------------------------------------------------------------------------------------------|--------------------------------------------------------------------|
| RATES FILTER                                                                                                    | SOURCES                                                            |
| Code:  Code Name:  Time Profile:  Tag @  Policy: Regular  QUALITY FILTER  ASR:  ACD:  min  FORCE RATES SETTINGS  Min Volume:  Interval:  Sec  Grace Volume:  Sec  Setup Fee:  USD | Rate Tables: Terminators: Terminators Tags:  MARGINS •  No Margins |
| Time Profile: —                                                                                                    | OK Cancel Apply                                                    |

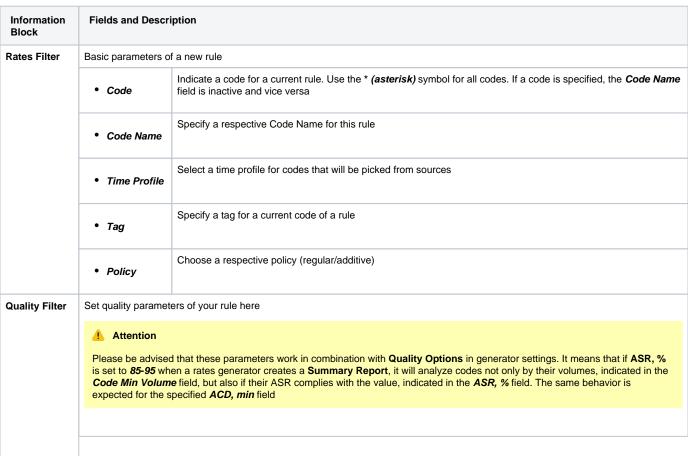

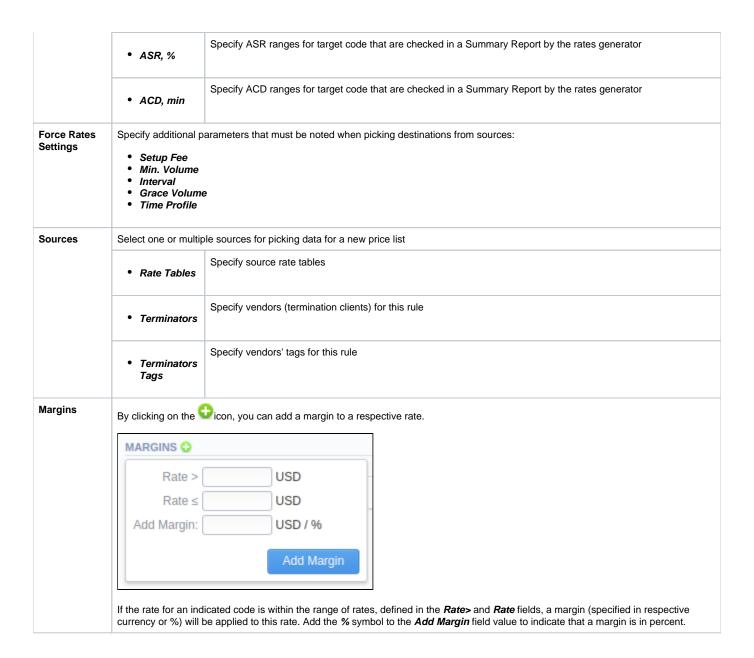

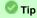

Section rules abide by the following priority: the top placed rule is picked first, and if some of the lower priority rules are able to provide the same codes, those codes will be ignored.

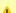

#### Attention

Rate Generation does not work with rates with Src Codes indicated.